CS 580 Client-Server Programming Fall Semester, 2012 Doc 20 SQL Nov 13, 2012

Copyright ©, All rights reserved. 2012 SDSU & Roger Whitney, 5500 Campanile Drive, San Diego, CA 92182-7700 USA. OpenContent (<u>http://www.opencontent.org/opl.shtml</u>) license defines the copyright on this document.

Tuesday, November 13, 12

### **Databases & Your server**

You will be creating your own tables in your database for the server

We will be using PostgresSQL for the database

### **Connecting to Database - Java**

Download Postgresql JDBC driver http://jdbc.postgresql.org/download.html JDBC 3 if using java 1.5 or earlier JDBC 4 if using java 1.6+

Add driver jar file to project

# **Using JDBC 4 Driver**

public class DatabaseTest {

```
public static void main(String[] args) throws SQLException {
```

String dbUrl = "jdbc:postgresql://bismarck.sdsu.edu/databaseName";

String user = "userName";

```
String password = "password";
```

Connection bismarck = DriverManager.getConnection( dbUrl, user, password);

```
Statement sum = bismarck.createStatement();
```

```
ResultSet sumResult = sum.executeQuery("SELECT 1 + 2");
```

```
while (sumResult.next() )
```

```
System.out.println("Sum: " + sumResult.getInt(1) );
```

```
bismarck.close();
```

}

# Using a GUI Client

There are a lot of GUI clients for postgresql

#### I use DbVisualizer free http://www.dbvis.com/download/

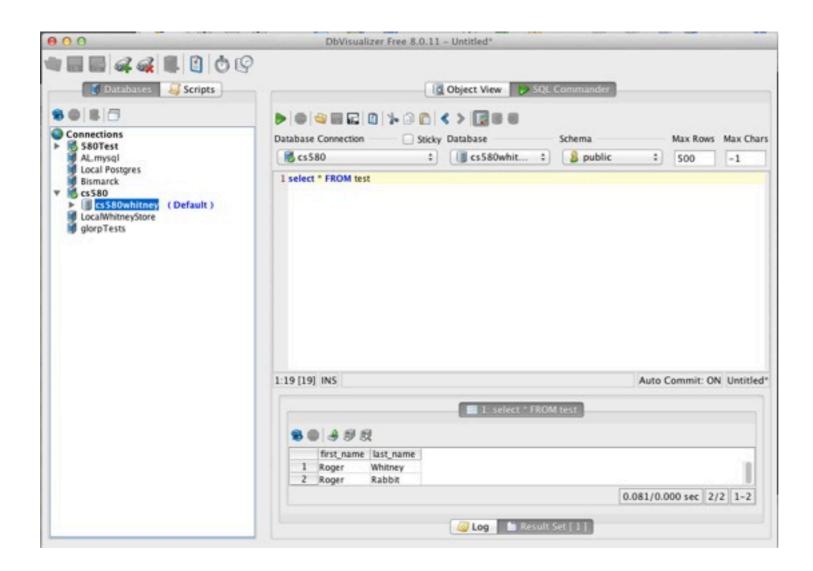

### CS 514 in 60+ slides

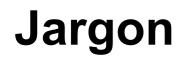

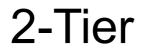

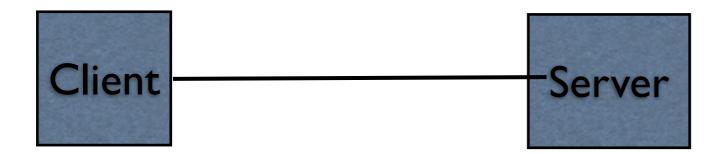

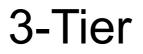

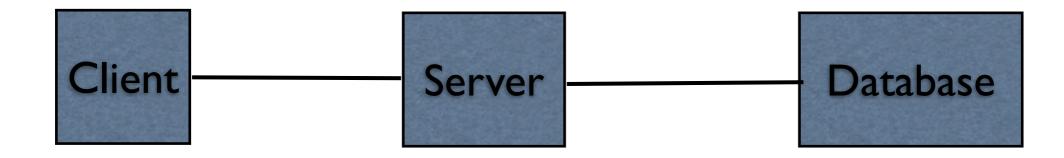

## More Jargon

Sometimes database means a program for managing data

Oracle Corporation is a database company. MS Access is database.

Sometimes database means a collection of data

I keep a database of my CD collection on 3 by 5 cards

Sometimes database means a set of tables, indexes, and views

My program needs to connect to the Airline Reservation database, which uses Oracle

### **Some Reasons for Using a Database**

Persistence of data

Sharing of data between programs

Handle concurrent requests for data access

Transactions that can be rolled back

Report generation

### In the Beginning - Relational Databases

Dr. E. F. Codd Develops relational database model Early 1970's

IBM System R relational database Mid 1970's Contained the original SQL language

First commercial database - Oracle 1979

### **Object Databases were there too**

Objects are stored in the database

Research into databases fo graph structured databases Early to mid 1970s

Object-oriented database term first used 1985

First commercial OO database system 1986

### **Relational Databases dominated Market**

Relational databases standard

DB Administrators make lots money

Oracle makes ton of money

MySQL & PostgresSQL open source databases are popular

# **But Some Were not Happy**

Large data sets not handled well Think Google

SQL databases not flexible enough

# **NoSQL** Databases

Hadoop/HBase Cassandra CouchDB MongoDB Amazon SimpleDB MemcacheDB Document Store Key/Value Store Eventually-Consistent Key-Value Store

### **Relational Databases and SQL**

Database consists of a number of tables

Table is a collection of records

Each Column of data has a type

| +    | +     | phone    | +<br>code |
|------|-------|----------|-----------|
| John | Smith | 555-9876 | 2000      |
| Ben  | Oker  | 555-1212 | 9500      |
| Mary | Jones | 555-3412 | 9900      |

Use Structured query language (SQL) to access data

### **Some Available Relational Databases**

#### Commercial

Oracle DB2 SQL Server Access Informix Ingres InterBase Sybase FileMaker Pro

FoxPro

Paradox

dBase

#### **Open Source** MySQL PostgresSQL

Public Domain SQLite

# MySQL, PostgreSQL, SQLite

Open source databases

http://www.sqlite.org/

http://www.mysql.com/

http://www.postgresql.org/

Above site have free downloads and documentation

Tuesday, November 13, 12

Historically I used MySql for this course. While it had some defects MySql was easier to install, easier to use on simple situations, had better documentation, and was far more common than PostgreSql. The situation has changed a lot. PostgreSql is now as easy to install, its documentation is as good as MySql, it runs faster than MySql, and has better support for transactions. There also is the issue of Sun's purchase of MySql and some lost of direction for the free version of MySql. So at least personally I have stopped using MySql and don't provided MySql accounts for students.

# MySQL – Connecting to the Database

Can be done with: Mysql command line tool - mysql GUI clients Program

#### **GUI Clients**

If done well are very useful

There are many of these

I use DbVisualizer, & CocoaMySQL

DbVisualizer if Java based so runs on may platforms

http://www.dbvis.com/products/dbvis/

Tuesday, November 13, 12

# SQLite & Clients

SQLite is embedded into your application

Use JDBC to access the database

Firefox client https://addons.mozilla.org/en-US/firefox/addon/5817

## SQL Syntax

#### Names

Databases, tables columns & indexes have names

#### **Legal Characters**

Alphanumeric characters, '\_', '\$'

Names can start with:

Letter

Underscore

Letter with diacritical marks and some non-latin letters

#### Name length

63 characters – default in PostgreSQL64 characters - MySQL

Names are not case sensitive

# **Data Types**

#### **Numeric Values**

Integer - decimal or hex Floating-point - scientific & 12.1234

#### **String Values**

'this is a string' PostgreSQL'this is a string' "this is also a string" MySQL'this is a string' "this is also a string" SQLite

| Sequence | Meaning                                                     |
|----------|-------------------------------------------------------------|
| \'       | Single quote                                                |
| \b       | Backspace                                                   |
| \n       | Newline                                                     |
| \r       | Tab                                                         |
| //       | Backslash                                                   |
| \xxxx    | Character were xxxx is the octal of ASCII code (PostgreSQL) |

Including a quote character in a string Double quote the character 'Don"t do it'

Escape the quote character with a backslash 'Don\'t do it'

### Comments

-- this is a comment in MySQL, PostgreSQL, SQLite

/\* this is also a comment in MySQL, PostgreSQL, SQLite \*/

# this is a comment in MySQL

## **Numeric Data Types**

| Type name        | Description                      | Range                                          |
|------------------|----------------------------------|------------------------------------------------|
| smallint         | Fixed-precision                  | -32768 to +32767                               |
| integer          | Usual choice for fixed-precision | -2147483648 to +2147483647                     |
| bigint           | Very large range fixed-precision | -9223372036854775808 to<br>9223372036854775807 |
| decimal          | user-specified precision, exact  | no limit                                       |
| numeric          | user-specified precision, exact  | no limit                                       |
| real             | variable-precision, inexact      | 6 decimal digits precision                     |
| double precision | variable-precision, inexact      | 15 decimal digits precision                    |
| serial           | autoincrementing integer         | 1 to 2147483647                                |

Numeric(10, 2) defines a number with maximum of 10 digits with 2 of the 10 to the right of the decimal point

12345678.91

decimal and numeric are different names for the same type

Tuesday, November 13, 12

# String Types

| Туре               | Description                                              |
|--------------------|----------------------------------------------------------|
| char(n)            | Fixed-length blank padded                                |
| varchar(n)         | Variable-length with limit                               |
| text               | Variable unlimited length                                |
| bytea (PostgreSQL) | Variable (not specifically limited) length binary string |
| blob (MySQL)       | Variable (not specifically limited) length binary string |

CHAR & VARCHAR are the most common string types

CHAR is fixed-width Shorter strings are padded

TEXT can be any size

PostgreSQL limits a string to 1GB in storage space

MySQL limits CHAR and VARCHAR to 255 characters

Tuesday, November 13, 12

## Date & Time Types - PostgreSQL

| Туре                                 | Description        |
|--------------------------------------|--------------------|
| timestamp [(p)] without time zone    | both date and time |
| timestamp [ (p) ] [ with time zone ] | both date and time |
| interval [ (p) ]                     | for time intervals |
| date                                 | dates only         |
| time [ (p) ] [ without time zone ]   | times of day only  |
| time [ (p) ] with time zone          | times of day only  |

(p) indicates optional number of fractional digits retained in the seconds field

# **Date Formats - PostgreSQL**

| Example          | Description                             |
|------------------|-----------------------------------------|
| January 8, 1999  | Unambiguous                             |
| 1999-01-08       | ISO-8601 format, preferred              |
| 1/8/1999         | U.S.; read as August 1 in European mode |
| 8/1/1999         | European; read as August 1 in U.S. mode |
| 1/18/1999        | U.S.; read as January 18 in any mode    |
| 19990108         | ISO-8601 year, month, day               |
| 990108           | ISO-8601 year, month, day               |
| 1999.008         | Year and day of year                    |
| 99008            | Year and day of year                    |
| J2451187         | Julian day                              |
| January 8, 99 BC | Year 99 before the Common Era           |

### **Setting Date Formats - PostgreSQL**

SET DateStyle TO 'US' SET DateStyle TO 'NonEuropean'

Sets date format to month day year

SET DateStyle TO 'European'

Sets date format to day month year

Default is ISO style

## Dates – MySQL

DATETIME – 'YYYY-MM-DD HH:MM:SS' format

DATE – 'YYYY-MM-DD' format

TIMESTAMP Changed in MySQL 4.1 Basically now is same as DATETIME

## **Common SQL Statements**

| SELECT       | Retrieves data from table(s)                       |
|--------------|----------------------------------------------------|
| INSERT       | Adds row(s) to a table                             |
| UPDATE       | Changes field(s) in record(s)                      |
| DELETE       | Removes row(s) from a table Data Definition        |
| CREATE TABLE | Define a table and its columns(fields)             |
| DROP TABLE   | Deletes a table                                    |
| ALTER TABLE  | Adds a new column, add/drop primary key            |
| CREATE INDEX | Create an index                                    |
| DROP INDEX   | Deletes an index                                   |
| CREATE VIEW  | Define a logical table from other table(s)/view(s) |
| DROP VIEW    | Deletes a view                                     |

SQL is not case sensitive

# **Examples That Follow**

Will use mysql command line tool

Used the command

mysql -h host -u user -p

to conntect to the database, where host and user are given the correct value

On rohan the full name of command is:

/opt/local/mysql/bin/mysql

Some examples will also show postgresSQL text client

# **CREATE DATABASE**

**General Form** 

CREATE DATABASE [IF NOT EXISTS] db\_name [create\_specification [, create\_specification] ...]

create\_specification: [DEFAULT] CHARACTER SET charset\_name [DEFAULT] COLLATE collation\_name

#### Example

mysql> create database lectureExamples; Query OK, 1 row affected (0.00 sec)

# PosgreSQL Example

AI 15->psql -h bismarck.sdsu.edu cs580whitney cs580whitney Password:

Welcome to psql 7.4, the PostgreSQL interactive terminal.

Type: \copyright for distribution terms

\h for help with SQL commands

- \? for help on internal slash commands
- \g or terminate with semicolon to execute query

\q to quit

cs580whitney=> create database lectureExamples; ERROR: permission denied to create database cs580whitney=>

Student accounts do not have authority to create new databases

Sets a default database for subsequent queries

#### **General Form**

USE db\_name

#### Example

mysql> use lectureExamples; Database changed

# **CREATE** table

#### **General Form**

```
CREATE TABLE table_name (
col_name_col_type [ NOT NULL | PRIMARY
KEY]
```

[, col\_name col\_type [NOT NULL | PRIMARY KEY]]\*

#### Example

```
mysql> CREATE TABLE students
(
firstname CHAR(20) NOT NULL,
lastname CHAR(20),
phone CHAR(10),
code INTEGER
);
```

mysql> CREATE TABLE codes ( code INTEGER, name CHAR(20) );

# **PostgreSQL Example**

```
cs580whitney=> CREATE TABLE students
cs580whitney-> (
cs580whitney(> firstname CHAR(20) NOT NULL,
cs580whitney(> lastname CHAR(20),
cs580whitney(> phone CHAR(10),
cs580whitney(> code INTEGER
cs580whitney(> );
```

#### CREATE TABLE

## Select

Gets data from one or more tables

#### **General Form**

SELECT [STRAIGHT\_JOIN]

[SQL\_SMALL\_RESULT] [SQL\_BIG\_RESULT]

[SQL\_BUFFER\_RESULT] [SQL\_CACHE | SQL\_NO\_CACHE]

[SQL\_CALC\_FOUND\_ROWS] [HIGH\_PRIORITY]

[DISTINCT | DISTINCTROW | ALL]

select\_expression,...

[INTO {OUTFILE | DUMPFILE} 'file\_name' export\_options]

[FROM table\_references

[WHERE where definition]

[GROUP BY {unsigned\_integer | col\_name | formula} [ASC | DESC], ... [WITH ROLLUP]]

[HAVING where\_definition]

[ORDER BY {unsigned\_integer | col\_name | formula} [ASC | DESC] ,...]

[LIMIT [offset,] row\_count | row\_count OFFSET offset]

[PROCEDURE procedure\_name(argument\_list)]

[FOR UPDATE | LOCK IN SHARE MODE]]

### **Select Example**

mysql> SELECT \* FROM students; Empty set (0.00 sec)

### Insert

Add data to a table

#### **General Form**

INSERT [LOW\_PRIORITY | DELAYED] [IGNORE] [INTO] tbl\_name [(col\_name,...)] VALUES ((expression | DEFAULT),...),(...),... [ ON DUPLICATE KEY UPDATE col\_name=expression, ... ]

### **Insert Examples**

```
mysql> INSERT
INTO students (firstname, lastname, phone, code)
VALUES ('Roger', 'Whitney', '594-3535', 2000 );
```

```
mysql> INSERT
INTO codes (code, name)
VALUES (2000, 'marginal' );
```

```
mysql> SELECT * FROM students;
+----+
| firstname | lastname | phone | code |
+----+
| Roger | Whitney | 594-3535 | 2000 |
+----+
1 row in set (0.01 sec)
```

# **More Select Examples**

mysql> SELECT firstname , phone FROM students;

+----+

| firstname | phone |

+----+

| Roger | 594-3535 |

+----+

1 row in set (0.00 sec)

mysql> SELECT lastname, name FROM students, codes WHERE students.code = codes.code;

```
+----+
| lastname | name |
+----+
| Whitney | marginal |
+----+
1 row in set (0.00 sec)
```

### **More Select Examples**

mysql> SELECT students.lastname, codes.name FROM students, codes WHERE students.code = codes.code;

+----+

| lastname | name

+----+

|Whitney | marginal |

+----+

1 row in set (0.00 sec)

# Update

Modify existing data in a database

#### **General Form**

UPDATE [LOW\_PRIORITY] [IGNORE] tbl\_name [, tbl\_name ...] SET col\_name1=expr1 [, col\_name2=expr2 ...] [WHERE where\_definition]

#### Example

mysql> UPDATE students SET firstname='Sam' WHERE lastname='Whitney';

Query OK, 1 row affected (0.00 sec) Rows matched: 1 Changed: 1 Warnings: 0

Tuesday, November 13, 12

# Few More SQL Commands

#### mysql> ALTER TABLE students ADD column foo CHAR(40);

Query OK, 1 row affected (0.03 sec) Records: 1 Duplicates: 0 Warnings: 0

#### mysql> DROP TABLE students;

Query OK, 0 rows affected (0.01 sec)

#### mysql> **DROP DATABASE lectureexamples**;

Query OK, 0 rows affected (0.00 sec)

# An Example

```
PostgreSQL Version
CREATE TABLE faculty (
name CHAR(20) NOT NULL,
faculty_id SERIAL PRIMARY KEY
);
```

| name    | faculty_id |
|---------|------------|
| Whitney | I          |
| Beck    | 2          |
| Anantha | 3          |

```
MySQL Version
CREATE TABLE faculty (
name CHAR(20) NOT NULL,
faculty_id INTEGER AUTO_INCREMENT PRIMARY KEY
);
```

### Indices

Indices make accessing faster

Primary keys automatically have an index

The CREATE INDEX command creates indices

CREATE INDEX faculty\_name\_key on faculty (name);

# **Adding Values**

INSERT INTO faculty (name) VALUES ('Whitney'); INSERT INTO faculty (name) VALUES ('Beck'); INSERT INTO faculty (name) VALUES ('Anantha'); INSERT INTO faculty (name) VALUES ('Vinge');

select \* from faculty;

Result

| name     | faculty_id |  |
|----------|------------|--|
| Whitney  | 1          |  |
| Beck     | 2          |  |
| Anantha  | 3          |  |
| Vinge    | 4          |  |
| (4 rows) |            |  |

### Second Table

| start_time | end_time | day | faculty_id | office_hour_id |
|------------|----------|-----|------------|----------------|
| 10:00      | 11:00    | Wed | Ι          | Ι              |
| 8:00       | I 2:00   | Mon | 2          | 2              |
| 17:00      | 18:30    | Tue | Ι          | 3              |
| 9:00       | 10:30    | Tue | 3          | 4              |
| 9:00       | 10:30    | Thu | 3          | 5              |
| 15:00      | I 6:00   | Fri |            | 6              |

| name    | faculty_id |
|---------|------------|
| Whitney | I          |
| Beck    | 2          |
| Anantha | 3          |
| Vinge   | 4          |

# **Generating Second Table**

```
PostgreSQL
CREATE TABLE office_hours (
start_time TIME NOT NULL,
end_time TIME NOT NULL,
day CHAR(3) NOT NULL,
faculty_id INTEGER REFERENCES faculty,
office_hour_id SERIAL PRIMARY KEY
);
```

```
MySQL
CREATE TABLE office_hours (
start_time TIME NOT NULL,
end_time TIME NOT NULL,
day CHAR(3) NOT NULL,
faculty_id INTEGER REFERENCES faculty,
office_hour_id INTEGER AUTO_INCREMENT PRIMARY KEY
);
```

# **Adding Office Hours**

Simple Insert

INSERT

INTO office\_hours ( start\_time, end\_time, day, faculty\_id ) VALUES ( '10:00:00', '11:00:00', 'Wed', 1 );

The problem is that we need to know the id for the faculty

# **Adding Office Hours**

**Using Select** 

**INSERT INTO** 

office\_hours (start\_time, end\_time, day, faculty\_id ) SELECT '8:00:00' AS start\_time, '12:00:00' AS end\_time, 'Mon' AS day, faculty\_id AS faculty\_id FROM faculty WHERE

name = 'Beck'

# **Selecting Office Hours**

SELECT

name, start\_time, end\_time, day

#### FROM

office\_hours, faculty

#### WHERE

faculty\_id = office\_hours.faculty\_id;

| name    | start_time | end_time  | day |
|---------|------------|-----------|-----|
| Whitney | 10:00:00   | 11:00:00  | Wed |
| Beck    | 08:00:00   | 12:00:00  | Mon |
| Whitney | 17:00:00   | 18:30:00  | Tue |
| Whitney | 15:00:00   | l 6:00:00 | Fri |
| Anantha | 09:00:00   | 10:30:00  | Tue |
| Anantha | 09:00:00   | 10:30:00  | Thu |

# PostgreSQL only

### SELECT

name AS Instructor,

TEXT(start\_time) || ' to ' || TEXT(end\_time) AS Time,

day AS Day

#### FROM

office\_hours, faculty

#### WHERE

faculty.faculty\_id = office\_hours.faculty\_id

ORDER BY

Name

| Instructor | Time                 | Day |
|------------|----------------------|-----|
| Anantha    | 09:00:00 to 10:30:00 | Tue |
| Anantha    | 09:00:00 to 10:30:00 | Thu |
| Beck       | 08:00:00 to 12:00:00 | Mon |
| Whitney    | 10:00:00 to 11:00:00 | Wed |
| Whitney    | 17:00:00 to 18:30:00 | Tue |
| Whitney    | 15:00:00 to 16:00:00 | Fri |

# Sample Selection

```
SELECT
```

```
name, start_time, end_time, day
FROM
```

office\_hours, faculty

#### WHERE

```
faculty_faculty_id = office_hours.faculty_id
```

#### AND

```
start_time > '09:00:00'
```

#### AND

```
end_time < '16:30:00'
ORDER BY
```

Name;

| name    | start_time | end_time  | day |
|---------|------------|-----------|-----|
| Whitney | 10:00:00   | 11:00:00  | Wed |
| Whitney | 15:00:00   | l 6:00:00 | Fri |

### Joins

#### People

| id | first_name | last_name |
|----|------------|-----------|
|    | Roger      | Whitney   |
| 2  | Leland     | Beck      |
| 3  | Carl       | Eckberg   |

#### Email\_Addresses

| id | user_name | host           | person_id |
|----|-----------|----------------|-----------|
| Ι  | beck      | cs.sdsu.edu    | 2         |
| 2  | whitney   | cs.sdsu.edu    | I         |
| 3  | whitney   | rohan.sdsu.edu | I         |
| 4  | foo       | rohan.sdsu.edu |           |

### **Inner Join**

#### Only uses entries linked in two tables

| first_name | last_name | user_name | host           |
|------------|-----------|-----------|----------------|
| Leland     | Beck      | beck      | cs.sdsu.edu    |
| Roger      | Whitney   | whitney   | cs.sdsu.edu    |
| Roger      | Whitney   | whitney   | rohan.sdsu.edu |

select

first\_name, last\_name, user\_name, host from

people, email\_addresses

where

people.id = email\_addresses.person\_id;

#### select

first\_name, last\_name, user\_name, host

from

people inner **join** email\_addresses

on

(people.id = email\_addresses.person\_id);

# **Outer Left Join**

Use all entries from the left table

| first_name | last_name | user_name | host           |
|------------|-----------|-----------|----------------|
| Leland     | Beck      | beck      | cs.sdsu.edu    |
| Roger      | Whitney   | whitney   | cs.sdsu.edu    |
| Roger      | Whitney   | whitney   | rohan.sdsu.edu |
| Carl       | Eckberg   |           |                |

#### select

first\_name, last\_name, user\_name, host from

people left outer join email\_addresses

on

```
(people.id = email_addresses.person_id);
```

Tuesday, November 13, 12

# **Right Outer Join**

Use all entries from the right table

| first_name | last_name | user_name | host           |
|------------|-----------|-----------|----------------|
| Leland     | Beck      | beck      | cs.sdsu.edu    |
| Roger      | Whitney   | whitney   | cs.sdsu.edu    |
| Roger      | Whitney   | whitney   | rohan.sdsu.edu |
|            |           | foo       | rohan.sdsu.edu |

select

first\_name, last\_name, user\_name, host

from

people right outer join email\_addresses

on

```
(people.id = email_addresses.person_id);
```

Tuesday, November 13, 12

# A right outer join B == B left outer join A

The following two statements are equivalent

| select                                   | select                                   |
|------------------------------------------|------------------------------------------|
| first_name, last_name, user_name, host   | first_name, last_name, user_name, host   |
| from                                     | from                                     |
| people right outer join email_addresses  | email_addresses left outer join people   |
| on                                       | on                                       |
| (people.id = email_addresses.person_id); | (people.id = email_addresses.person_id); |

### **Normal forms**

Defined by Dr. E. F. Codd in 1970

Reduce redundant data and inconsistencies

# First Normal Form (1NF)

An entity is in the first normal form when all its attributes are single valued

| Name    | OfficeHour I   | OfficeHour2              | OfficeHour3     |  |
|---------|----------------|--------------------------|-----------------|--|
| Whitney | 10:00-11:00 VV | <b>  7:00-   8:30</b> Tu | 15:00-16:00 Fri |  |
| Beck    | 8:00-12:00 M   |                          |                 |  |
| Anantha | 9:00-10:30 Tu  | 9:00-10:30 Thu           |                 |  |

What if someone has more than 3 office hours? Wasted space for those that have fewer office hours

Not is 1NF since office hours are repeated

# In 1NF

#### Faculty

| name    | faculty_id |
|---------|------------|
| Whitney | I          |
| Beck    | 2          |
| Anantha | 3          |

#### Office Hours

| start_time | end_time | day | faculty_id | office_hour_id |
|------------|----------|-----|------------|----------------|
| 10:00      | 11:00    | Wed | Ι          | I              |
| 8:00       | I 2:00   | Mon | 2          | 2              |
| 17:00      | 18:30    | Tue | Ι          | 3              |
| 9:00       | 10:30    | Tue | 3          | 4              |
| 9:00       | 10:30    | Thu | 3          | 5              |
| 15:00      | I 6:00   | Fri | I          | 6              |

# Second Normal Form (2NF)

| cd_title               | artist           | music_type       | cd_id |
|------------------------|------------------|------------------|-------|
| Songs from the Trilogy | Glass            | Modern Classical | Ι     |
| l Stoten               | Falu Spelmanslag | Swedish          | 2     |
| Photographer           | Glass            | Modern Classical | 3     |

An entity is in the second normal form if:

It is in 1NF and

All non-key attributes must be fully dependent on the entire primary key

Table is not in 2NF since different CDs

Can have the same artists Can have same music type

Tuesday, November 13, 12

# Example 2

| Name  | Time      | Days | Term     | Schedule Number |
|-------|-----------|------|----------|-----------------|
| CS635 | 1700-1815 | MW   | Spring01 | 946 I           |
| CS651 | 1700-1815 | MW   | Spring01 | 9472            |
| CS672 | 1700-1815 | MW   | Spring01 | 9483            |
| CS683 | 1830-1945 | MW   | Spring01 | 9494            |
| CS696 | 1530-1645 | MW   | Spring01 | 9505            |
| CS696 | 1830-1945 | MW   | Spring01 | 9516            |
| CS696 | 1530-1645 | TTh  | Spring01 | 9520            |

At SDSU the schedule number uniquely identifies a course in a semester So the term and schedule number uniquely identifies a course at SDSU We can use term and schedule as the primary key

The table is in 1NF but not 2NF

Name, Time and Days are not fully dependent on the primary key

# Schedule in 2NF

Schedule

| course_id | time_id | term_id | schedule_number |
|-----------|---------|---------|-----------------|
|           | I       | 2       | 9461            |
| 2         | I       | 2       | 9472            |
| 3         | I       | 2       | 9483            |
| 4         | 2       | 2       | 9494            |

|          | Term |         |
|----------|------|---------|
| semester | year | term_id |
| Fall     | 2000 | I       |
| Spring   | 2001 | 2       |

#### Courses

| course | title                    | name_id |
|--------|--------------------------|---------|
| CS635  | Adv Obj Orient Dsgn Prog | I       |
| CS651  | Adv Multimedia Systems   | 2       |
| CS683  | Emerging Technologies    | 3       |
| CS696  | Writing Device Drivers   | 4       |
|        |                          |         |

| start_time | end_time | days | time_id |
|------------|----------|------|---------|
| 17:00:00   | 18:15:00 | MW   | I       |
| 18:30:00   | 19:45:00 | MW   | 2       |
| 15:30:00   | 16:45:00 | MW   | 3       |
| 15:30:00   | 16:45:00 | TTh  | 4       |
| Etc.       |          |      |         |

Time

### **Comments about Previous Slide**

The schedule table is now in 2NF

What about the other tables?

If not how would you fix them?

Can you find a better way to decompose the original table?

# Third Normal Form (3NF)

Customer

| Name | Address | City | State Name | State abbreviation | zip | id |
|------|---------|------|------------|--------------------|-----|----|
|      |         |      |            |                    |     |    |

An entity is in third normal form if

It is in 2NF and

All non-key attributes must only be dependent on the primary key

State abbreviation depends on State Name

Table is not in 3NF

Tuesday, November 13, 12